# code.sprint

## **TASK BOOKLET** - Final Round -

Post-Sec 2020

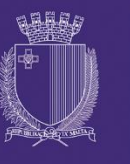

**DIRECTORATE FOR LEARNING &** ASSESSMENT PROGRAMMES

## **Final Round Schedule**

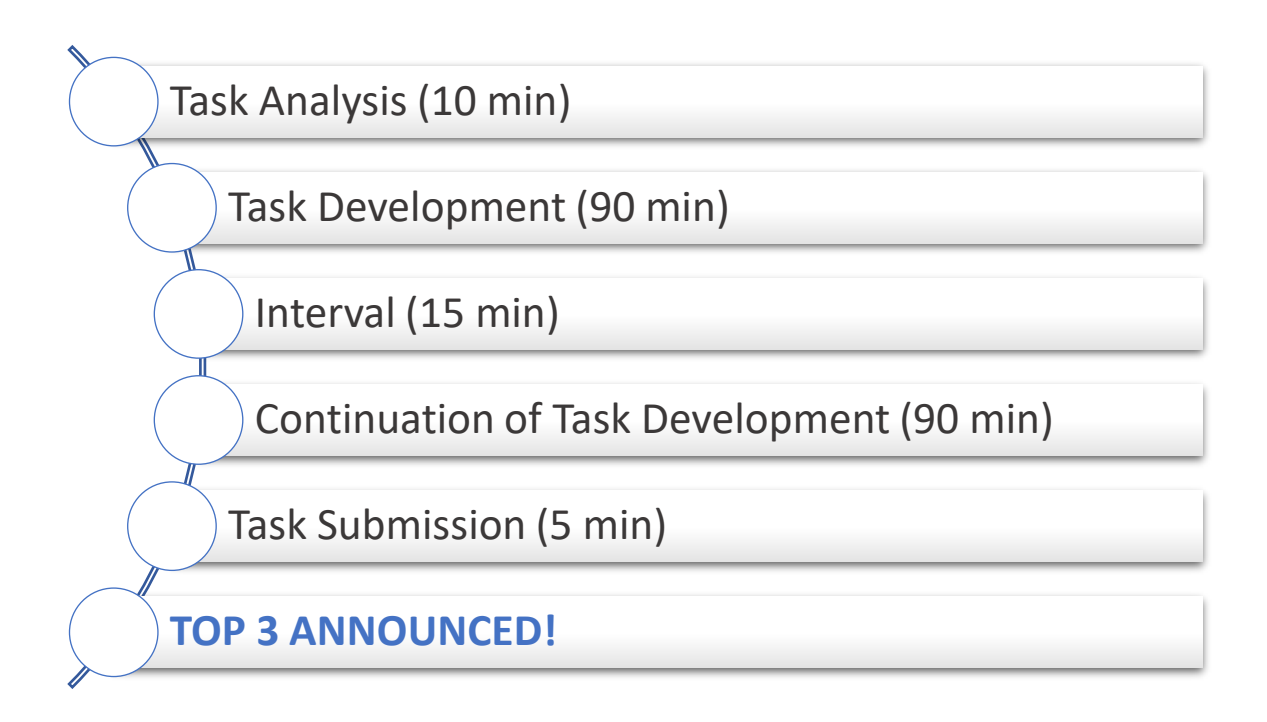

### **Get Me Coffee App (180 minutes)**

Get Me Coffee is a local coffee shop that is introducing a promotional scheme that gives clients one point for every euro they spend. Clients can then redeem ten points against one euro from their bill.

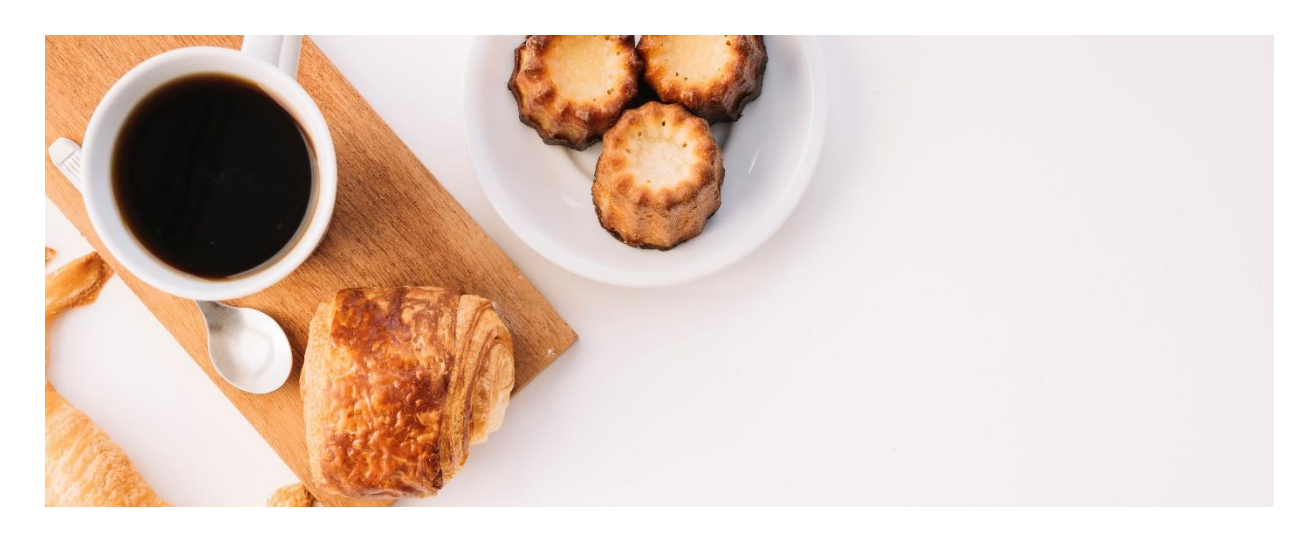

Develop a program that simulates both the POS system used by the cashier and user's APP as follows:

- The system has a Log-In screen as shown in table 1 below:
	- o According to the username, the program opens either the cashiers' system or the users' app automatically.
	- o User's input validation is required.

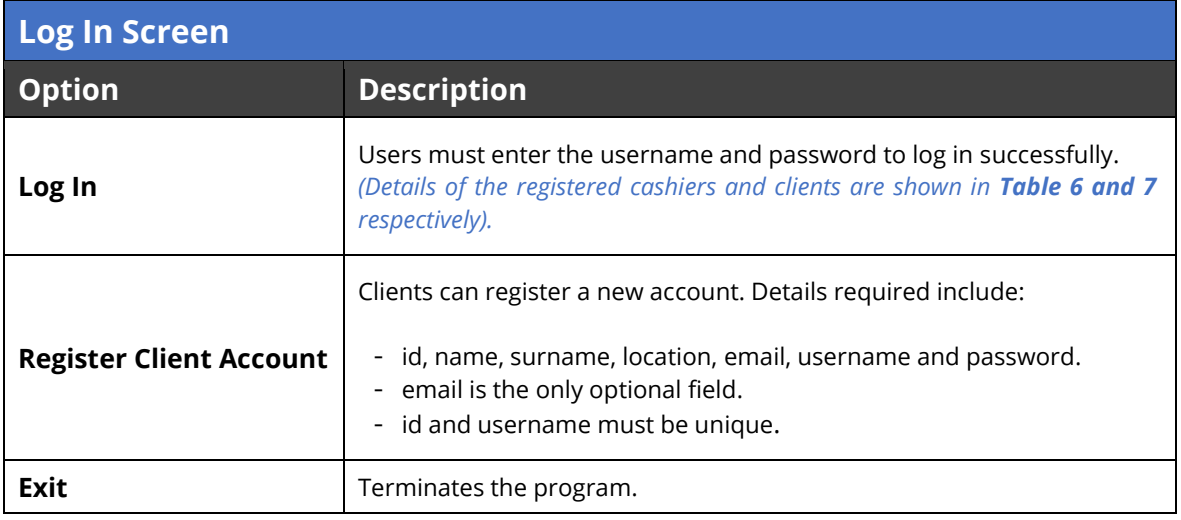

*Table 1: Log-In Screen Options*

▪ The Cashier POS System displays the menu in table 2 below:

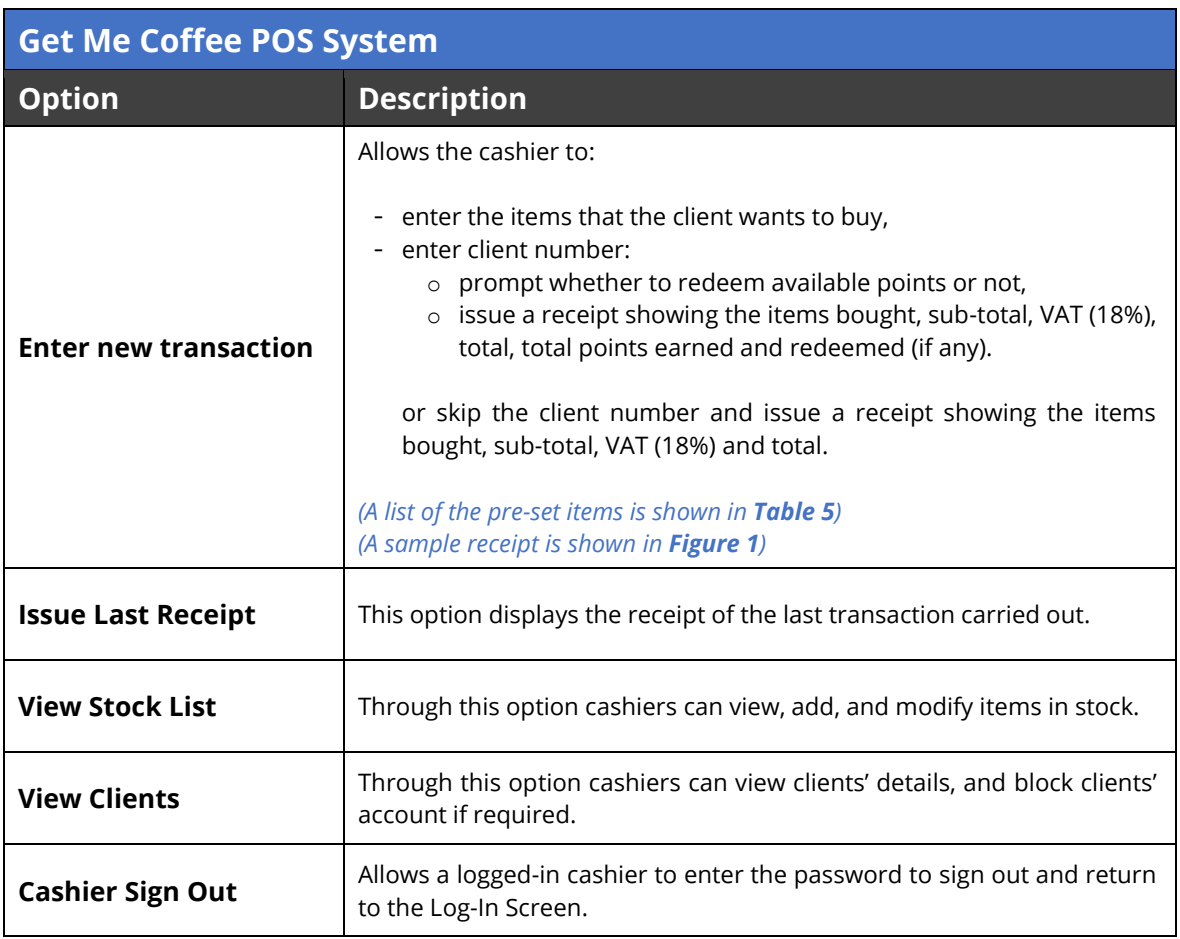

*Table 2: Cashier's POS System*

▪ If the user's account is not blocked, the Users' App displays the menu in table 3 below:

![](_page_4_Picture_178.jpeg)

*Table 3: Clients' App Menu*

#### **Program Rules:**

- A cashier/client must be logged in access the system. To log in, a registered username and password must be entered in the Log-In Screen. *A proper message is displayed when the username and/or password are not correct*.
- The username **IS NOT** case sensitive, and the password **IS** case sensitive.
- **.** If there is a transaction already recorded, the program asks the cashier whether to record another transaction or not. The new transaction will overwrite the previous one.
- While recording a transaction:
	- o Name of the items bought are entered (not case sensitive):
		- a proper message should be displayed when an item is not in stock list or is out of stock;
		- The stock quantity is decremented, if applicable.
		- The subtotal is incremented.
		- the cashier must enter character **X** as an item to stop the transaction*.*
	- o Enter client number to redeem available points or skip this part to refrain from redeeming points.
	- o Issue receipt:
		- the receipt number is an 8-digit random generated number.
		- the date when the receipt was issued is shown.
		- The items bought, and their price are listed.
		- The subtotal, VAT (at 18%), total, and the amount of points redeemed (if applicable) are automatically calculated and shown on receipt.
- **•** The 'Issue Last Receipt' menu option will not issue a receipt and displays a proper message if there are no transactions yet registered.
- **.** The 'View Stock List' option allows the cashier to view, add, and modify items' details. The item name must be unique.
- To sign out, the cashier must enter the cashier's password. *A proper message is displayed if password in not correct.*
- The application should include the validation rules as shown in table 4, and proper messages should be displayed accordingly.
- Records should be written and read from text or object files.

![](_page_6_Picture_257.jpeg)

*Table 4: Validation Rules*

![](_page_6_Picture_258.jpeg)

![](_page_6_Picture_259.jpeg)

*Table 5: Pre-Set Stock List*

Name the class containing the main method **RunApp.**

Submit your program in a folder named **getCoffee\_app**

*Figure 1: Sample Receipt.*

![](_page_7_Picture_326.jpeg)

*Table 6: Pre-set registered cashiers.*

![](_page_7_Picture_327.jpeg)

*Table 7: Pre-set registered clients.*

#### **Assessment Rubric**

![](_page_7_Picture_328.jpeg)

![](_page_8_Picture_3.jpeg)

![](_page_9_Picture_1.jpeg)

![](_page_10_Picture_1.jpeg)

![](_page_11_Picture_0.jpeg)

![](_page_11_Picture_1.jpeg)

![](_page_11_Picture_2.jpeg)

L-Università ta' Malta Faculty of Information & **Communication Technology** 

![](_page_11_Picture_4.jpeg)

![](_page_11_Picture_5.jpeg)